## **Открытие операционного кейса в Customer Service Hub.**

Для открытия кейса в Customer Service Hub для решения различных операционных вопросов перейдите по ссылке:

<https://customerservice.cloudapps.cisco.com/>

В поле поиска вбиваете интересующий вас вопрос, или специфицируете тему, например, Update Renewal metrics/Change dates in the contract/Update Serial in the contract/Help validating my quote и нажимаете поиск:

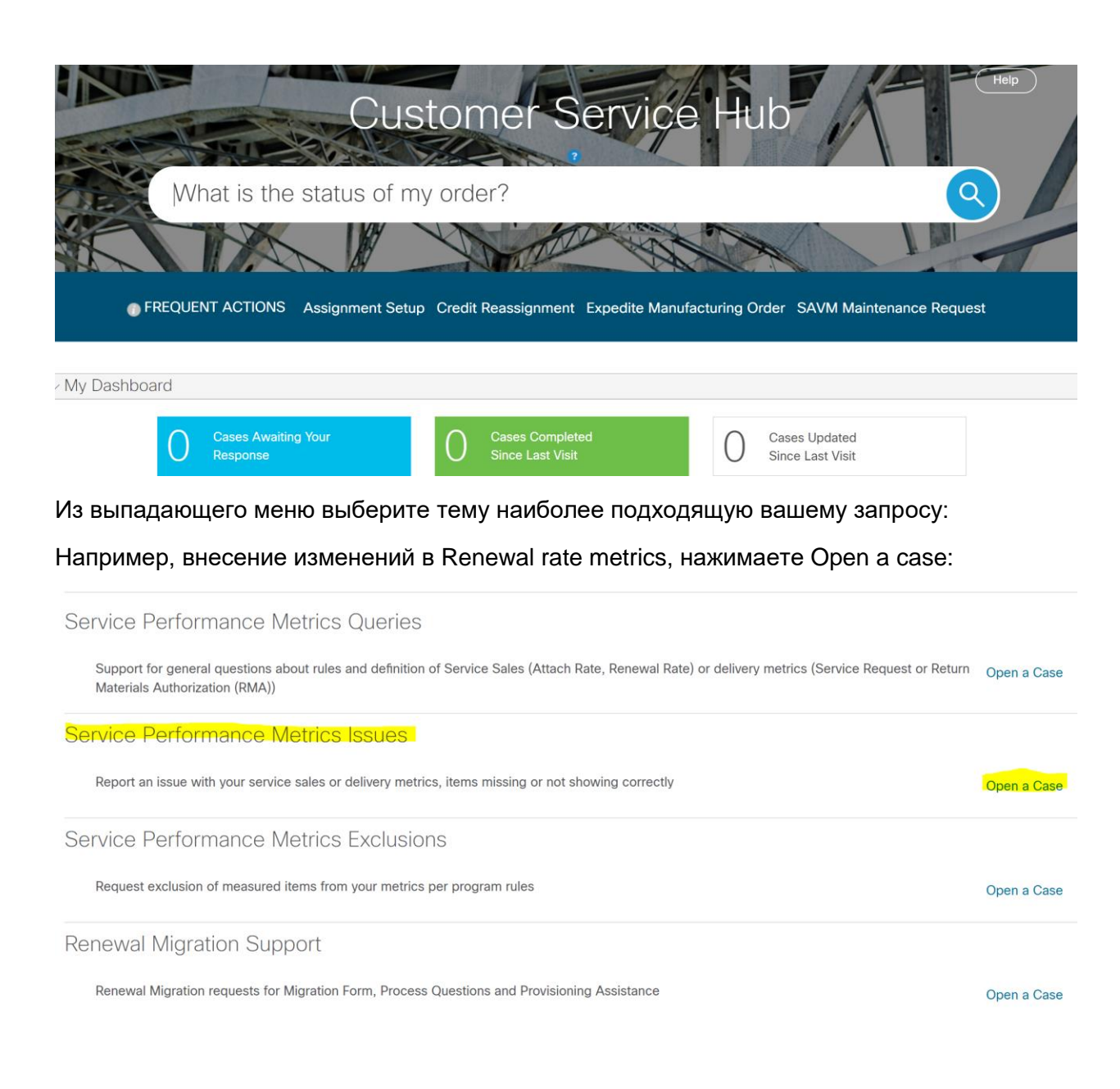

## Далее отвечаете на вопрос:

## Are you creating the case on behalf of someone else?

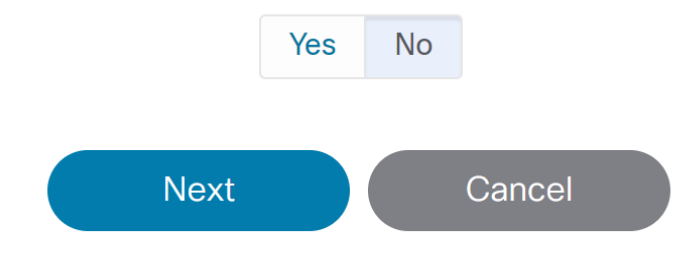

## Если да, то укажите ссо для кого, вы это делаете:

Are you creating the case on behalf of someone else?

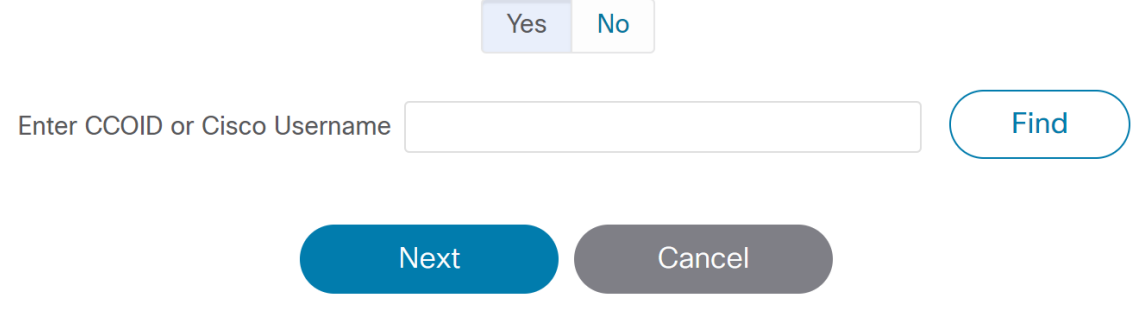

Нажимаете далее Next и в выпадающем меню выбираете наиболюю подходящую тему для вашего запроса:

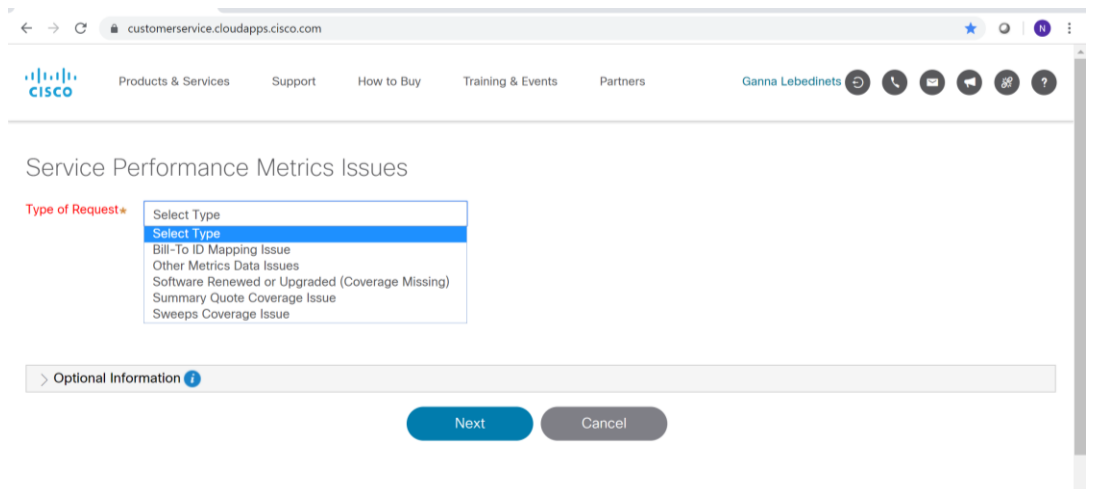

Заполняете поле комментарии и Optional Information (вносите детально все информацию, чтобы агент владел всей необходимой информацией для разрешения вашего кейса и нажимаете Next:

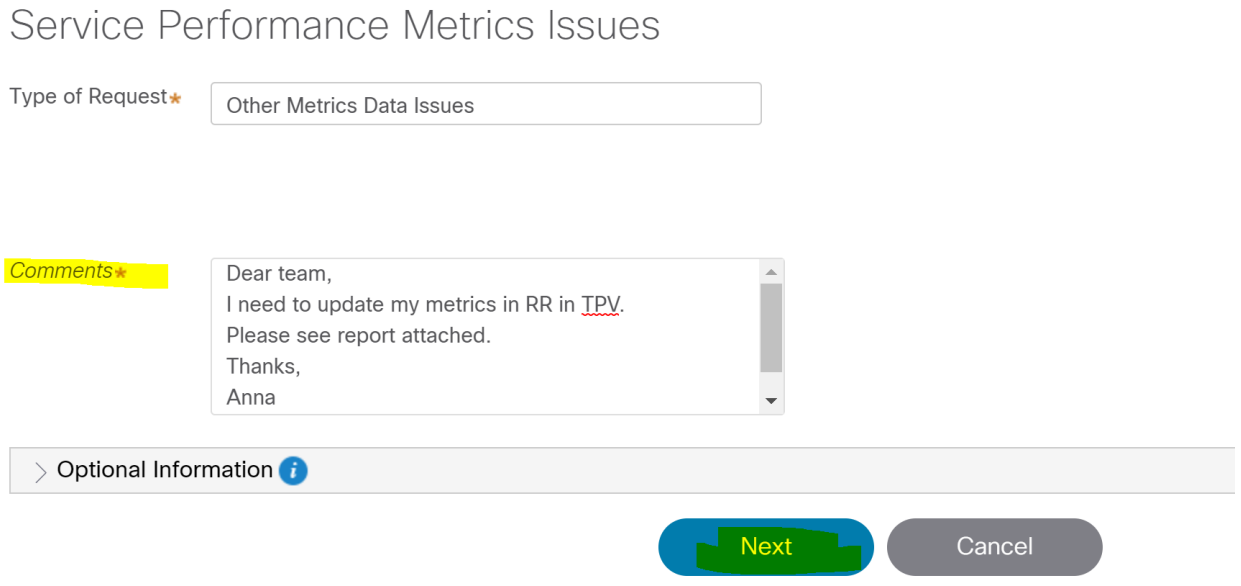

После этого вашей заявке присвоен номер кейса, по которому вы получите письмо в почту о создании заявки.

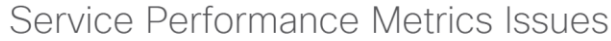

Your new case number is PPS-1762

You may follow the progress of your case by viewing it in the "My Cases" section of the Customer Service Hub

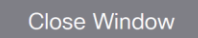